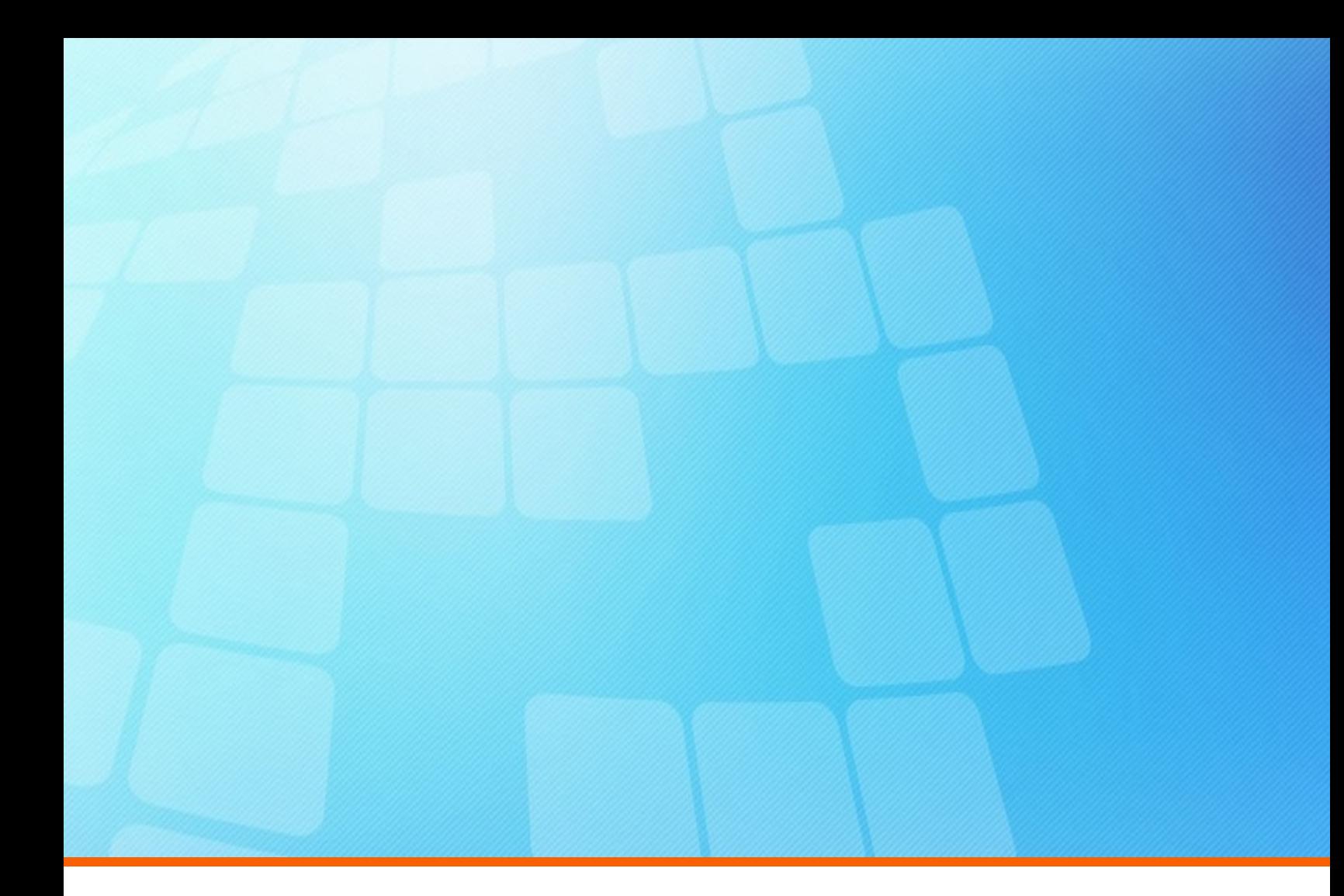

# **ElectricAccelerator Release Notes**

**Version 10.1.1**

**Electric Cloud, Inc.** 125 South Market Street, Suite 400 San Jose, CA 95113 www.electric-cloud.com

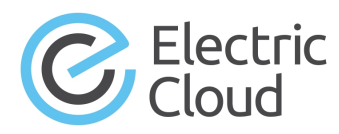

#### **ElectricAccelerator version 10.1.1**

Copyright © 2002–2019 Electric Cloud, Inc. All rights reserved.

Published 4/15/2019

Electric Cloud® believes the information in this publication is accurate as of its publication date. The information is subject to change without notice and does not represent a commitment from the vendor.

THE INFORMATION IN THIS PUBLICATION IS PROVIDED "AS IS." ELECTRIC CLOUD, INCORPORATED MAKES NO REPRESENTATIONS OR WARRANTIES OF ANY KIND WITH RESPECT TO THE INFORMATION IN THIS PUBLICATION AND SPECIFICALLY DISCLAIMS IMPLIED WARRANTIES OF MERCHANTABILITY OR FITNESS FOR A PARTICULAR PURPOSE.

Use, copying, and distribution of any ELECTRIC CLOUD software described in this publication requires an applicable software license.

Copyright protection includes all forms and matters of copyrightable material and information now allowed by statutory or judicial law or hereinafter granted, including without limitation, material generated from software programs displayed on the screen such as icons and screen display appearance.

The software and/or databases described in this document are furnished under a license agreement or nondisclosure agreement. The software and/or databases may be used or copied only in accordance with terms of the agreement. It is against the law to copy the software on any medium except as specifically allowed in the license or nondisclosure agreement.

#### **Trademarks**

Electric Cloud, ElectricAccelerator, ElectricAccelerator Huddle, ElectricCommander, ElectricFlow, ElectricFlow Deploy, ElectricFlow DevOps Foresight, ElectricFlow DevOps Insight, ElectricFlow Release, ElectricInsight, and Electric Make are registered trademarks or trademarks of Electric Cloud, Incorporated.

Most Electric Cloud products—ElectricAccelerator, ElectricAccelerator Huddle, ElectricCommander, ElectricFlow, ElectricFlow Deploy, ElectricFlow DevOps Foresight, ElectricFlow Release, ElectricInsight, and Electric Make—are commonly referred to by their "short names"—Accelerator, Huddle, Commander, Flow, Deploy, Foresight, Release, Insight, and eMake—throughout various types of Electric Cloud product-specific documentation.

All other trademarks used herein are the property of their respective owners.

## **Contents**

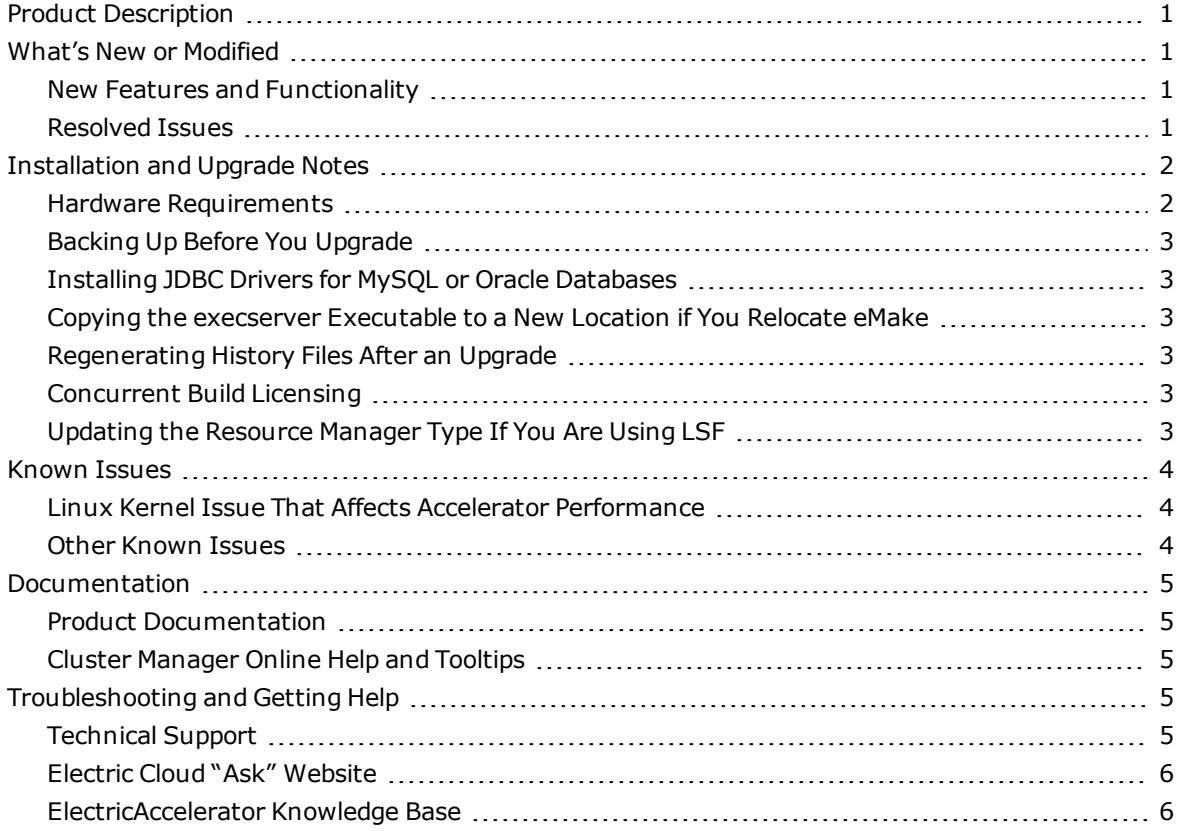

## <span id="page-3-0"></span>**Product Description**

ElectricAccelerator® is a software build accelerator that dramatically reduces build times by distributing the build over a large cluster of inexpensive servers. ElectricAccelerator ("Accelerator") uses a patented dependency-management system to identify and fix problems in real time that break traditional parallel builds. Accelerator plugs seamlessly into existing software development environments and includes web-based management and reporting tools.

Accelerator includes the following components:

- Electric Make<sup>®</sup> ("eMake")
- Electric File System (EFS)
- ElectricAccelerator Agents ("Agents")
- Cluster Manager
- Electrify

## <span id="page-3-2"></span><span id="page-3-1"></span>**What's New or Modified**

#### **New Features and Functionality**

#### *BitBake Build Acceleration*

You can now use Accelerator with BitBake-based projects such as Yocto. Versions 2.4 and 2.5 of the Yocto project are supported.

Accelerator uses the bemake wrapper utility to run eMake in BitBake builds. This utility replaces GNU Make (gmake) with eMake do compile build steps and runs gmake for other types of build steps. For instructions, see the *[KBEA-00166](https://helpcenter.electric-cloud.com/hc/en-us/articles/360012239512) - Using eMake to Accelerate BitBake Builds* KB article.

#### <span id="page-3-3"></span>**Resolved Issues**

#### *Security-Related Issues*

The following Cluster Manager web server issues are fixed:

- (Linux platforms only) PHP is upgraded from version  $5.6.29$  to version  $5.6.37$ . (EC-12868)
- jQuery is upgraded from version  $1.11.1$  to version  $1.12.1$ . (EC-12840)
- A critical SQL injection vulnerability was fixed. (EC-12823)
- <sup>l</sup> An HTTP GET cross-site scripting vulnerability in the **Comments** section of the **Build Details**, **Build Class Details**, **Agent Details**, and **Resource Details** pages in the Cluster Manager web UI was fixed. Note that any HTML entered in these comments (including HTML entered in prior versions before an upgrade to 10.1.1) is no longer interpreted by the Cluster Manager web UI. (EC-12823)

#### *Other Issues*

- (Linux platforms only) The installer now creates the symbolic links for the  $bin$  and  $lib$ directories using paths relative to the current directory rather than absolute paths starting from /opt/ecloud/i686\_Linux/64/. (EC-12864)

- An issue is fixed in which low-priority builds using local agents could fail with error EC1068 when the agents are revoked from a low-priority build for use by a high-priority build. This condition is now treated as a normal agent revocation rather than as a fatal error. (EC-12863)
- An issue is fixed in which environment variables were not correctly propagated in Android builds that included vendor kernel modules, which caused build failures. (EC-12861 and EC-12844)
- <sup>l</sup> eMake no longer reports per-agent workload data to the Cluster Manager. This resolves an issue in which reporting of this data caused errors and timed-out builds in clusters containing a large number of agents. (EC-12858)
- <sup>l</sup> (Windows platforms only) An issue where the installer crashed with the following error is resolved: The instruction at 0x004221a3 referenced memory at 0x0000000c. The memory could not be read. (EC-12847)
- <sup>l</sup> The **Legacy Filters** section in each of the **Saved Filters** menus in the Cluster Manager web UI is simplified by the removal of all filters that required user input:

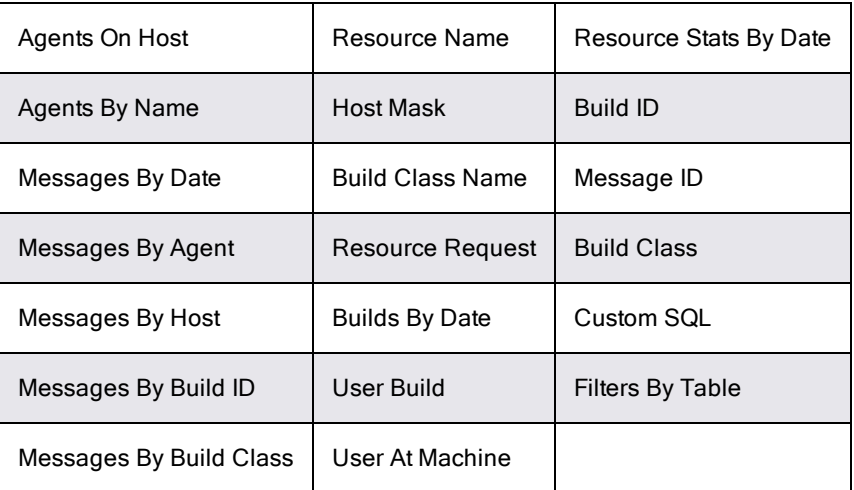

(EC-12843)

• An upgrade of a Cluster Manager server that uses an Oracle database no longer causes NULL entry errors for certain tables if the database contains no build history. (EC-12833)

## <span id="page-4-1"></span><span id="page-4-0"></span>**Installation and Upgrade Notes**

#### **Hardware Requirements**

- Accelerator 7.2 and newer versions require a Pentium 4 or newer processor when running in a 32-bit Solaris *x*86 environment.
- <sup>l</sup> The recommended total amount of RAM for an agent host is 2 GB *per agent* plus the amount of RAM normally needed to execute your build. For example, if you are running four agents, and your build normally needs 16 GB, you will need  $((2 * 4) + 16) = 24$  GB.

### <span id="page-5-0"></span>**Backing Up Before You Upgrade**

- The upgrade process does not preserve the existing files. Back up the /opt/ecloud/<*arch*>/cloud directory for Linux and Solaris or the C:\ECloud\*<arch>* folder for Windows to a safe location.
- For additional security, back up the database by following the recommended procedure from your database vendor.

#### <span id="page-5-1"></span>**Installing JDBC Drivers for MySQL or Oracle Databases**

Electric Cloud no longer distributes the JDBC drivers for MySQL or Oracle databases. To use one of these databases, you must download its driver directly from the Oracle website, then copy it to the appropriate directory on the Cluster Manager server, and then restart the Cluster Manager service. For details, see the "Installing JDBC Database Drivers" section in the "Installing ElectricAccelerator" chapter of the *ElectricAccelerator 10.1 Installation and Configuration Guide* at [http://docs.electric](http://docs.electric-cloud.com/accelerator_doc/AcceleratorIndex.html)[cloud.com/accelerator\\_doc/AcceleratorIndex.html](http://docs.electric-cloud.com/accelerator_doc/AcceleratorIndex.html).

### <span id="page-5-2"></span>**Copying the execserver Executable to a New Location if You Relocate eMake**

If you copy the emake executable to a new location, you must also copy the execserver executable to that location. By default, the path to the execserver executable is /opt/ecloud/i686 Linux/32/bin/execserver (for 32-bit eMake) or /opt/ecloud/i686\_Linux/64/bin/execserver (for 64-bit eMake).

#### <span id="page-5-3"></span>**Regenerating History Files After an Upgrade**

The identifier that is used to find certain types of jobs in the eMake history file changed in version 8.0. After an upgrade from version 7.2.2 or older versions to version 8.0 or newer versions, users should regenerate their history files by running their first build with the --emake-history=create option to avoid unnecessary serializations. This build might have more conflicts than normal (but subsequent builds should return to normal).

#### <span id="page-5-4"></span>**Concurrent Build Licensing**

As of version 9.1, for new Accelerator subscription licenses, the number of builds that you can run concurrently is license-limited. The noLicenseWaitTime performance metric indicates the amount of time that a build spent waiting for a concurrent build license because the number of concurrent builds reached the license limit. Also, as of version 9.1, JobCache is not separately licensed and is now included with the concurrent build license.

Customers using pre-9.1 Accelerator licenses may continue to use those licenses, including the licenses for the JobCache add-on.

For details about licensing for concurrent builds, see the *ElectricAccelerator 10.1 Installation and Configuration Guide* at [http://docs.electric-cloud.com/accelerator\\_doc/AcceleratorIndex.html](http://docs.electric-cloud.com/accelerator_doc/AcceleratorIndex.html). (EC-12095)

#### <span id="page-5-5"></span>**Updating the Resource Manager Type If You Are Using LSF**

During a Cluster Manager upgrade to Accelerator 10.0 or later, the installer changes the "cloud" resource manager type to "none." This means that if you are using LSF, you must move the scripts from the *<InstallDir>*/*<arch>*/cloud/ directory to the *<InstallDir>*/*<arch>*/cloud/lsf directory. *<InstallDir>* is /opt/ecloud by default on Linux and C:\ECloud by default on Windows. *<arch>* is either i686 Linux or i686 win32.

Also, you must specify LSF as the resource manager to be used by the Cluster Manager. To do so, open the Cluster Manager web UI, then click **Administration** > **Server Settings**, then choose **LSF** from the **Resource Manager Type** menu, and then click **OK**. (EC-12579)

## <span id="page-6-1"></span><span id="page-6-0"></span>**Known Issues**

### **Linux Kernel Issue That Affects Accelerator Performance**

#### *Affected Kernel Versions*

- $\bullet$  RHEL kernel versions later than 2.6.18-194.32 and earlier than 2.6.32-131
- $\bullet$  Ubuntu Linux kernel versions 2.6.31, 2.6.32, 2.6.33, and 2.6.34

#### *Symptoms*

Affected systems might encounter reduced performance on both ext3 and ext4 file systems. Symptoms might include

- hung task timeout secs messages in system dmesg logs
- Widely variable agent availability (entering and exiting agent "penalty" status frequently)
- Contention over the ecagent. state file
- Slower builds (with unexplained variances)

To help determine if this issue exists, run the dmesg  $\parallel$  grep hung task timeout command. hung task timeout errors show that this issue is present. Contact your kernel provider for another version of the precompiled kernel.

#### *Fixes for Systems Running RHEL 5.6, 5.7, 5.8, and 6.0*

You should consider upgrading to 2.6.32-131 (RHEL 6.1) or downgrading to 2.6.18-194.32 (RHEL 5.5).

#### <span id="page-6-2"></span>**Other Known Issues**

- If you kill a build manually, and the agents running on an Amazon EC2 instance fail to connect, the instance will continue to run. You must kill the instance manually.
- The cmtool importData command does not import license properties (such as maxAgents). To work around this issue, re-import the license after using importData. (EC-12371)
- You cannot control breakpoints from the Cluster Manager. (EC-12322)
- Options in the emake.conf configuration file override options that are set using Accelerator environment variables (such as EMAKE\_CM). (EC-10272)
- If Apache fails to start properly after a new Cluster Manager installation, reboot the system.

## <span id="page-7-1"></span><span id="page-7-0"></span>**Documentation**

### **Product Documentation**

Accelerator documentation is available at [http://docs.electric-cloud.com/accelerator\\_](http://docs.electric-cloud.com/accelerator_doc/AcceleratorIndex.html) [doc/AcceleratorIndex.html](http://docs.electric-cloud.com/accelerator_doc/AcceleratorIndex.html) as follows:

- <sup>l</sup> *ElectricAccelerator Quick Start*
- <sup>l</sup> *ElectricAccelerator Terms and Concepts*
- <sup>l</sup> *ElectricAccelerator Installation and Configuration Guide*
- <sup>l</sup> *ElectricAccelerator Electric Make User Guide*
- <sup>l</sup> *ElectricAccelerator cmtool Reference Guide*
- <sup>l</sup> *ElectricAccelerator Error Messages Guide*
- <sup>l</sup> *ElectricAccelerator Visual Studio Integration Guide*
- <sup>l</sup> *ElectricAccelerator Release Notes* (this document)
- <sup>l</sup> PDF, HTML, and mobile-optimized HTML versions of the online help that is also accessible from the Cluster Manager **Help** button.

<span id="page-7-2"></span>Documentation on the website is updated periodically.

#### **Cluster Manager Online Help and Tooltips**

Built into the Cluster Manager are

- <sup>l</sup> A complete, robust, context-sensitive online help system (click the **Help** button in any page of the Cluster Manager web UI). See the documentation website as described above for the latest updates to this information.
- Tooltips with information to help fill in form fields.

### <span id="page-7-4"></span><span id="page-7-3"></span>**Troubleshooting and Getting Help**

#### **Technical Support**

Contact Electric Cloud technical support:

- <sup>l</sup> +1 408.419.4300, option 2. Hours are 9 A.M.–5 P.M. PT Monday–Friday (except holidays)
- [support@electric-cloud.com](mailto:support@electric-cloud.com)
- <sup>l</sup> <https://helpcenter.electric-cloud.com/> and then click **Submit a request** to submit or see your support tickets

Be prepared to provide your:

- Name, title, company name, phone number, and email address
- Operating system and version number
- Product name and release version
- Problem description

### <span id="page-8-0"></span>**Electric Cloud "Ask" Website**

Go to [http://ask.electric-cloud.com—](http://ask.electric-cloud.com/)a member-moderated community forum where you can:

- Ask and answer questions as well as comment on (and vote for) the questions of others and their answers
- Get help with installation and configuration
- Submit feedback

### <span id="page-8-1"></span>**ElectricAccelerator Knowledge Base**

Go to <https://helpcenter.electric-cloud.com/hc/en-us/sections/200516893-Accelerator-KB> to find indepth explanations of specific topics and solutions for specific problems.